## ■2-14-2 集金代行サービス機能をご利用する前に準備すること

集金代行サービス機能をご利用する前に以下のご準備が必要です。

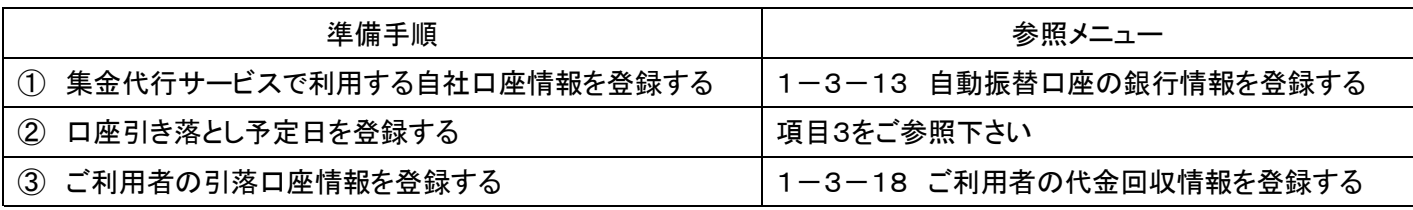

1.

①集金代行サービスで利用する 自社口座情報を登録する

「1-3-13 自動振替口座の銀 行情報を登録する」をご参照下さ い。

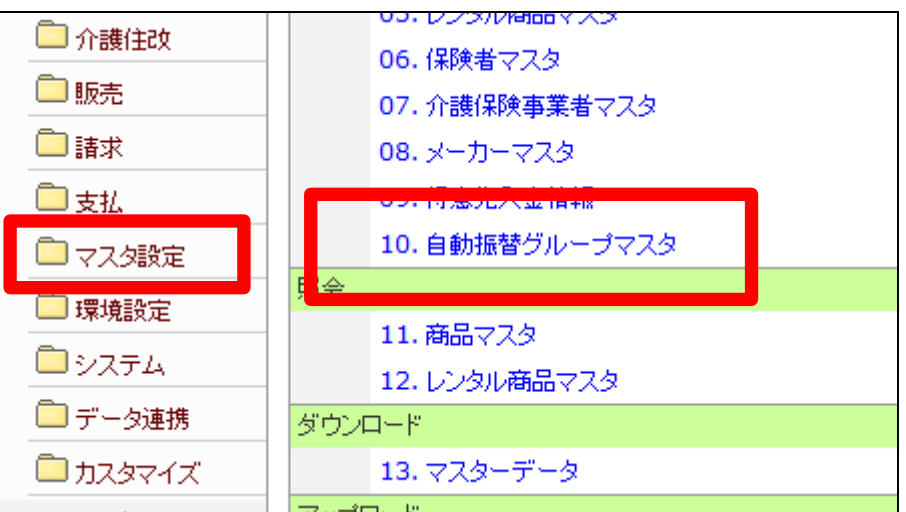

2.

自動振替グループマスタを登録し ます。 集金代行サービスを管理する銀行

口座を入力します。

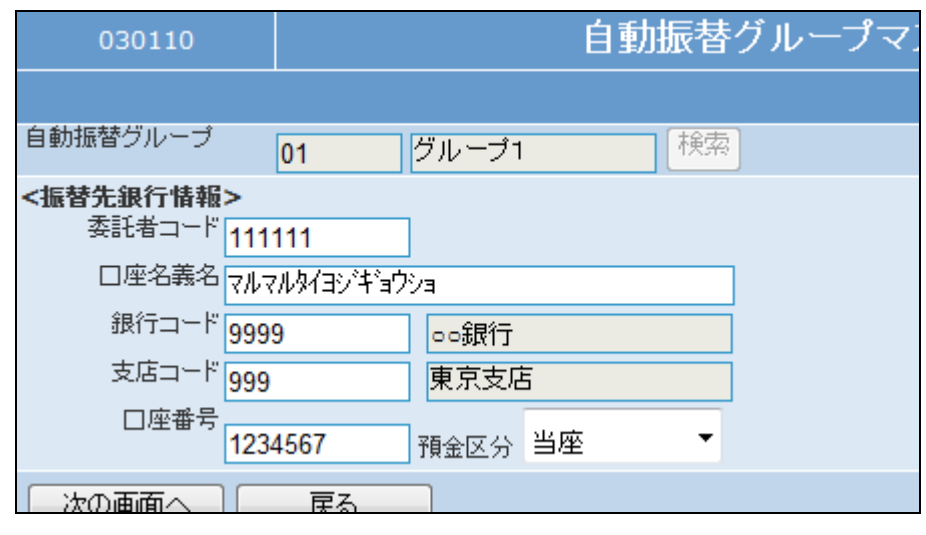

②口座引き落とし予定日を登録す る

「システム」メニューをクリックしま す。

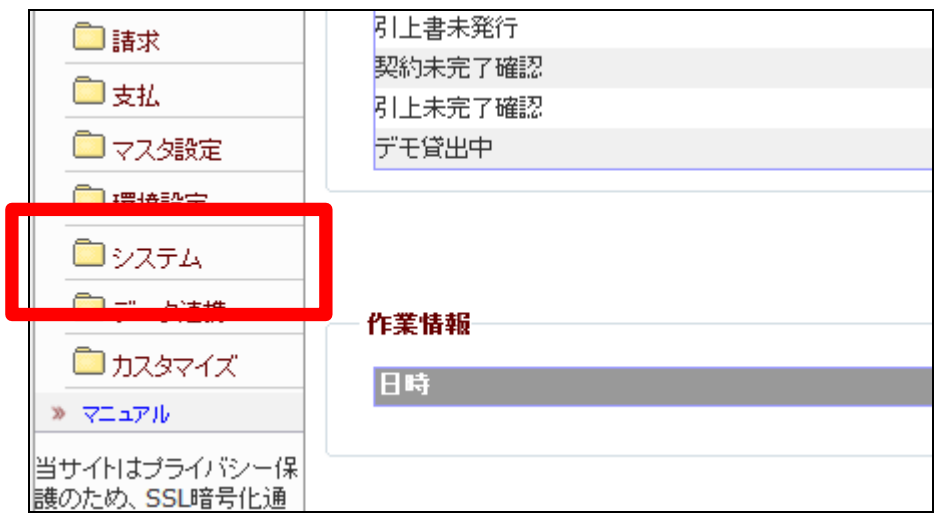

4.

メニューが展開されますので、「自 動振替日設定入力」メニューを選 択します。

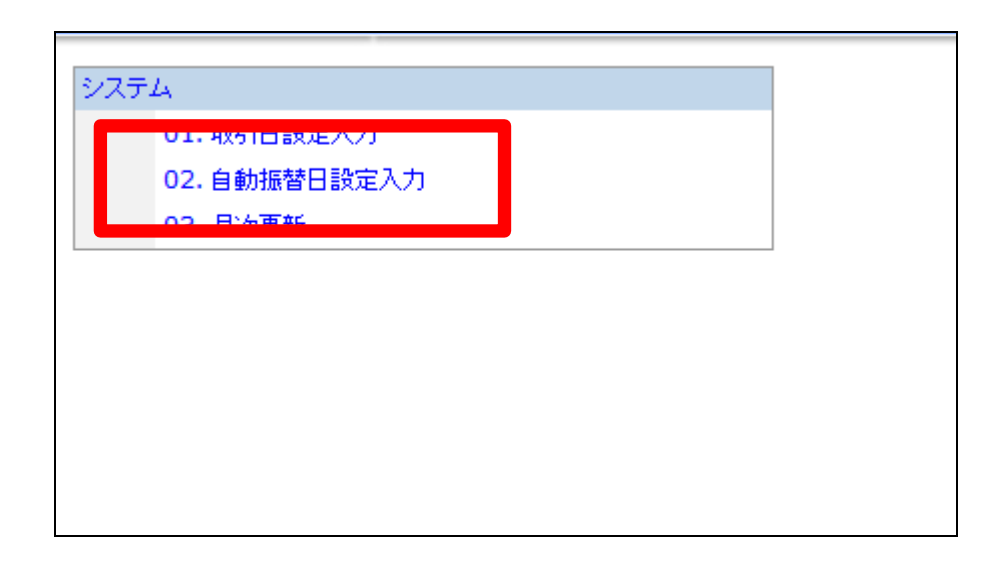

5.

自動振替日設定入力画面が表示 されます。

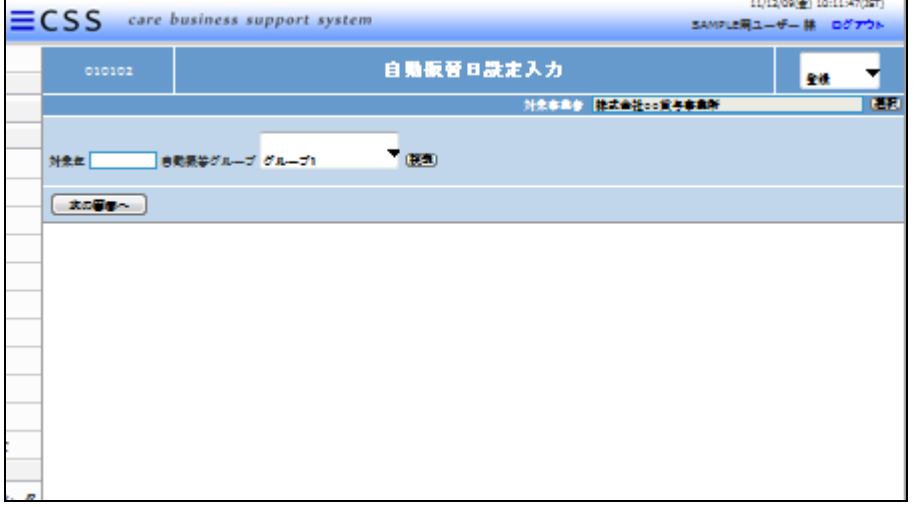

対象年を半角数字4桁で入力しま す。

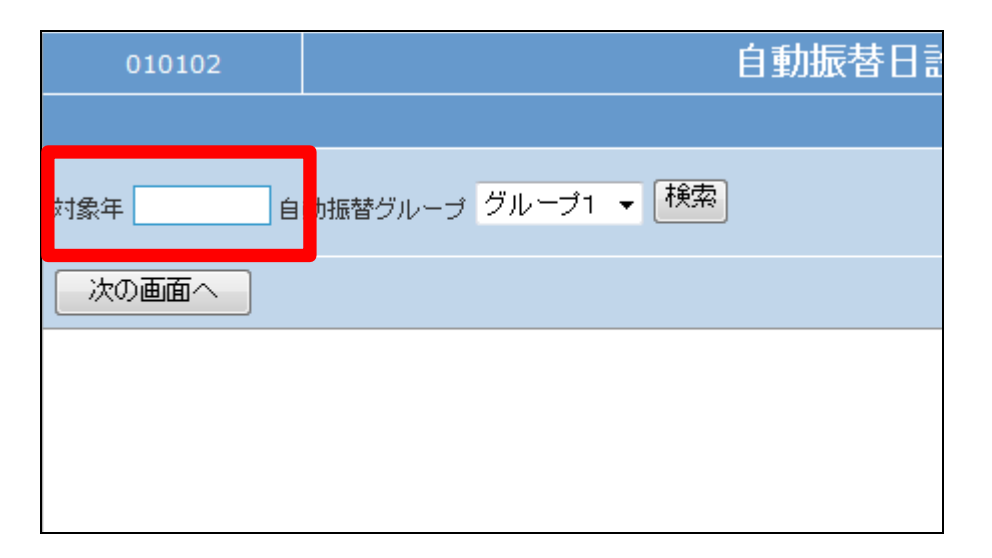

## 7.

対象年の入力後画面です。

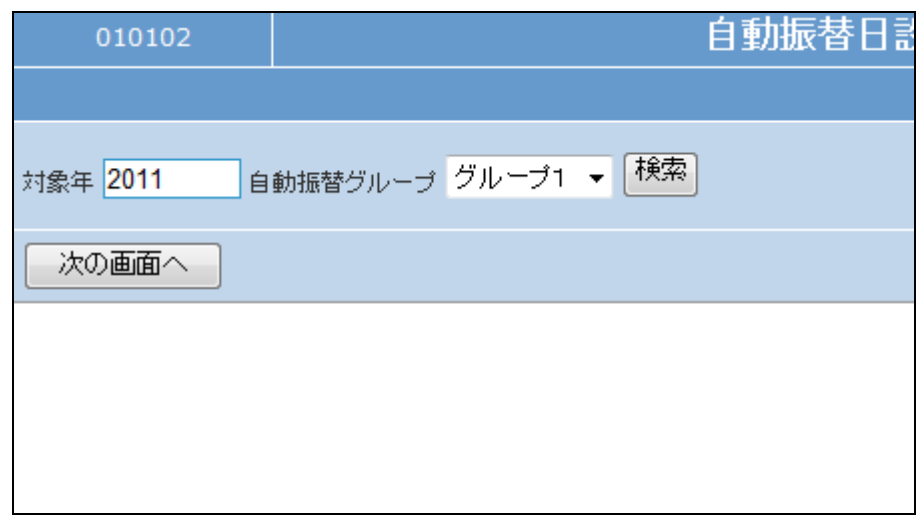

## 8.

自動振替グループを選択します。

グループについては「1-3-13 集金代行サービスの銀行情報を 登録する」をご参照下さい。

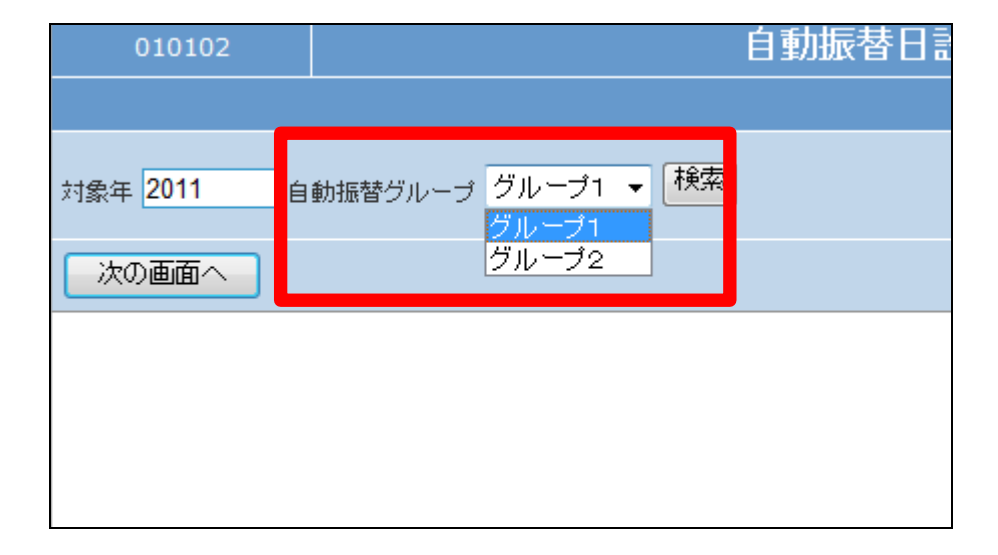

「次の画面へ」をクリックします。

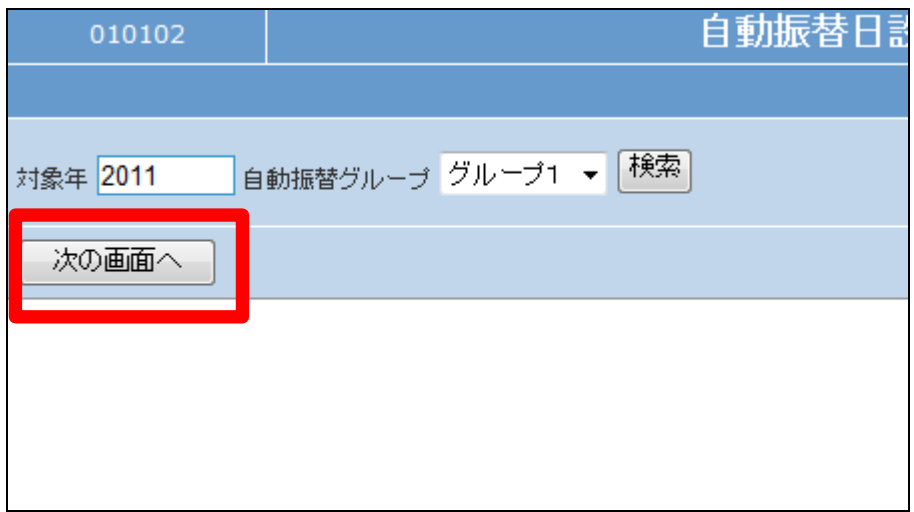

10.

自動振替日設定入力画面が表示 されます。

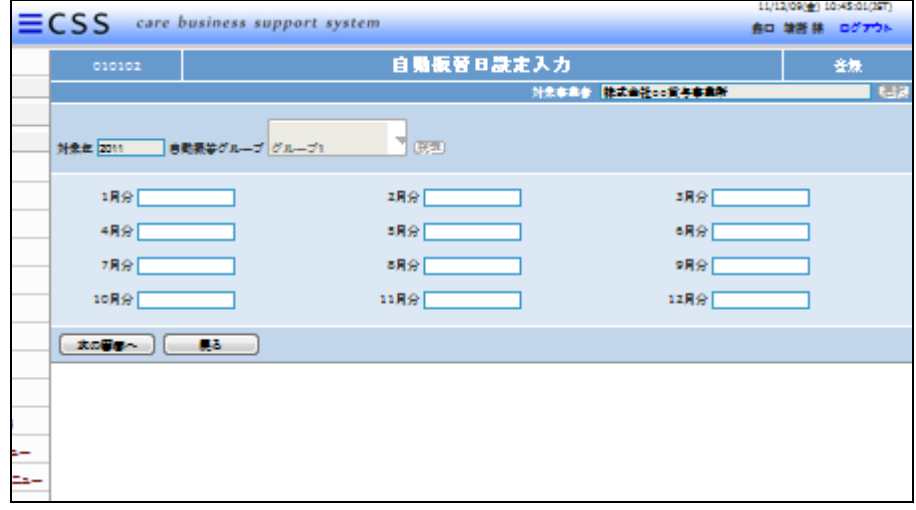

11.

自動振替予定日を半角数字8桁 で入力します。

【ポイント】

1月分欄には1月分の売上高を口 座から引き落とす日を入力しま す。

例)1月の引落日ではありません。 2011年1月分を2011年2月27 日に引き落とす場合。1 月分欄に 「20110227」と入力します。

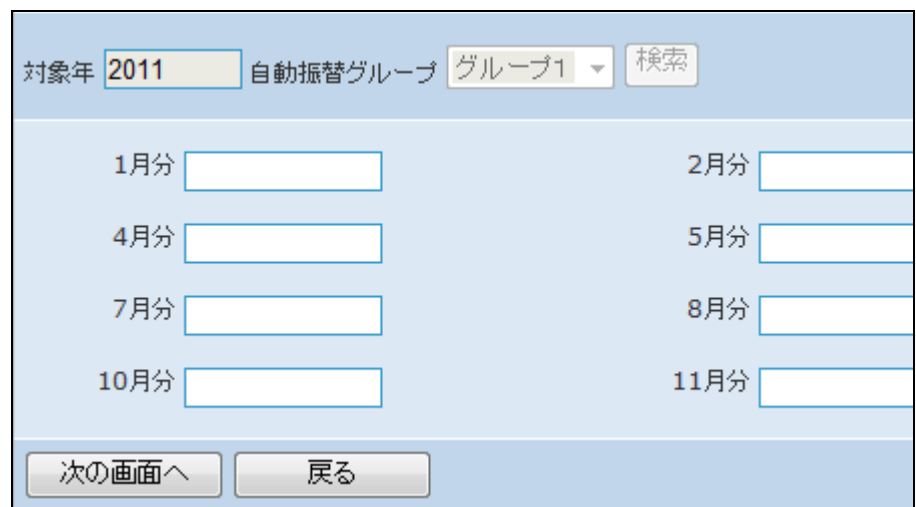

対象年の入力後画面です

引落予定日は集金代行サービス のご依頼先でご確認下さい。

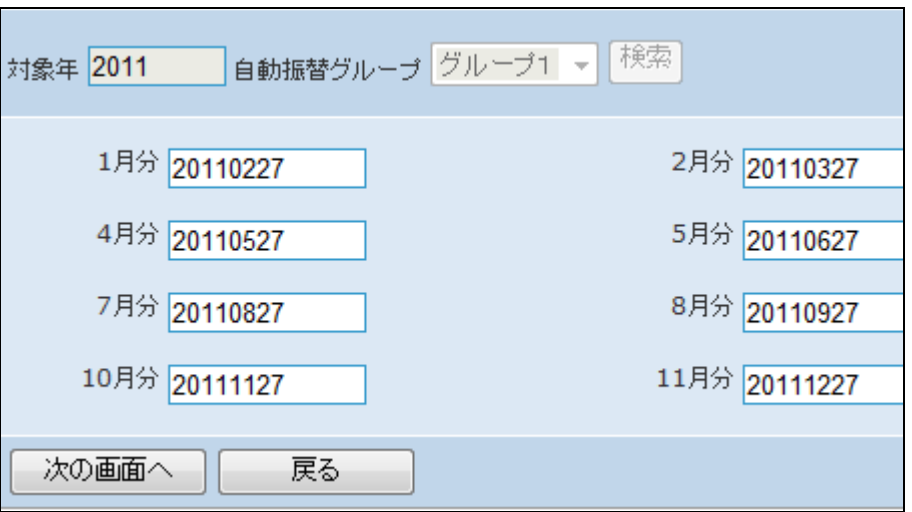

13.

内容を確認して自動振替日を登録 する場合は「登録する」をクリックし ます。

登録を中止する場合は「戻る」をク リックします。

14. 自動振替日設定の登録が行われ

ました。

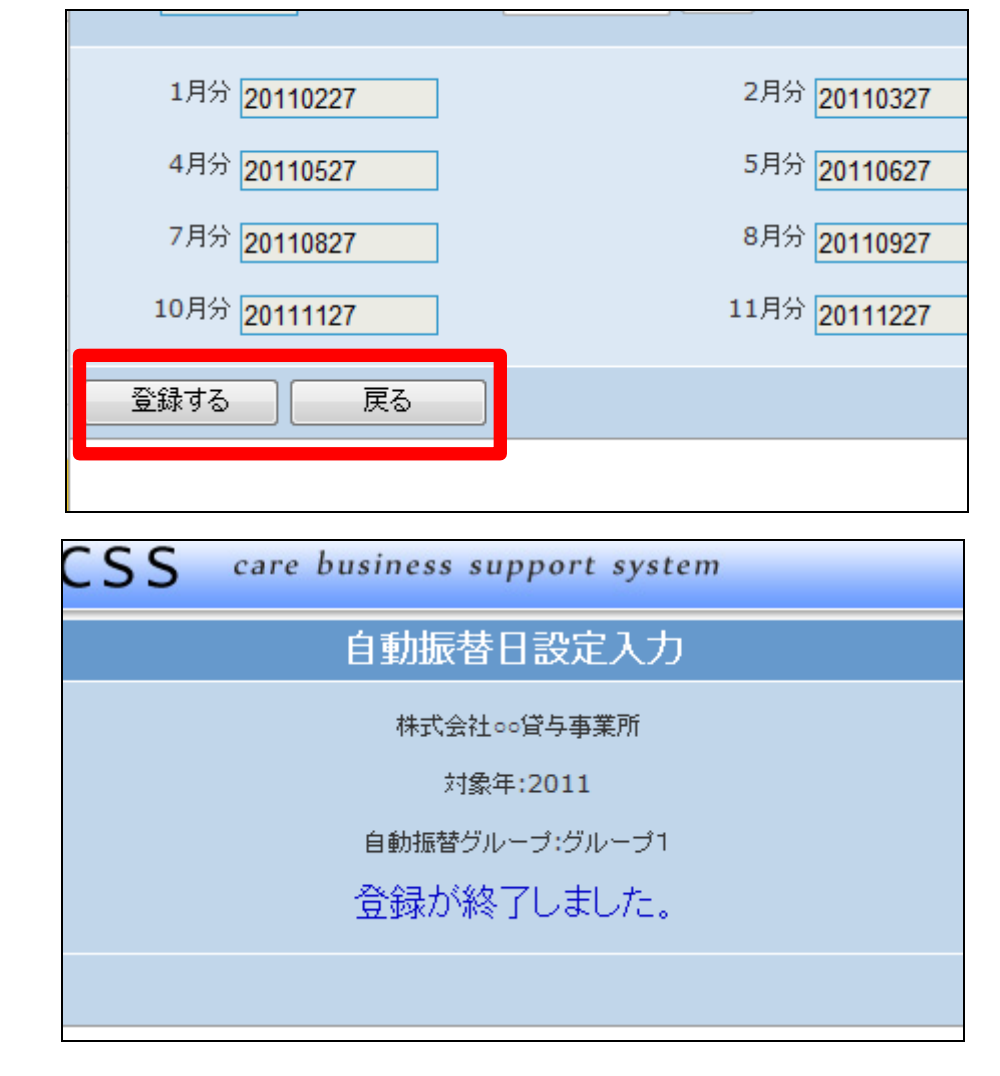

③ご利用者の引落口座情報を登 録する

「1-3-18 ご利用者の銀行情 報を登録する」

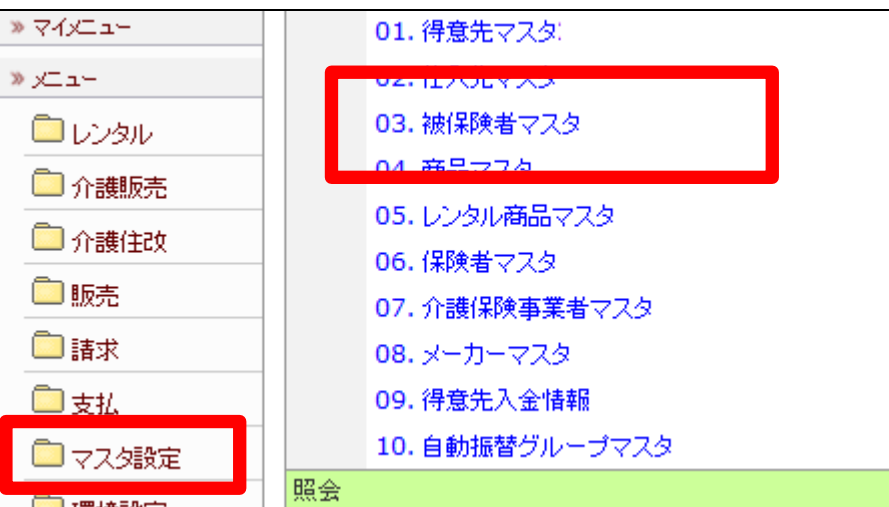

16.

被保険者マスタに登録します。

被保険者マスタの請求入金情報T ABに入金方法の入力を行いま す。

【ポイント】 銀行登録済にチェックは必ず入れ て下さい。

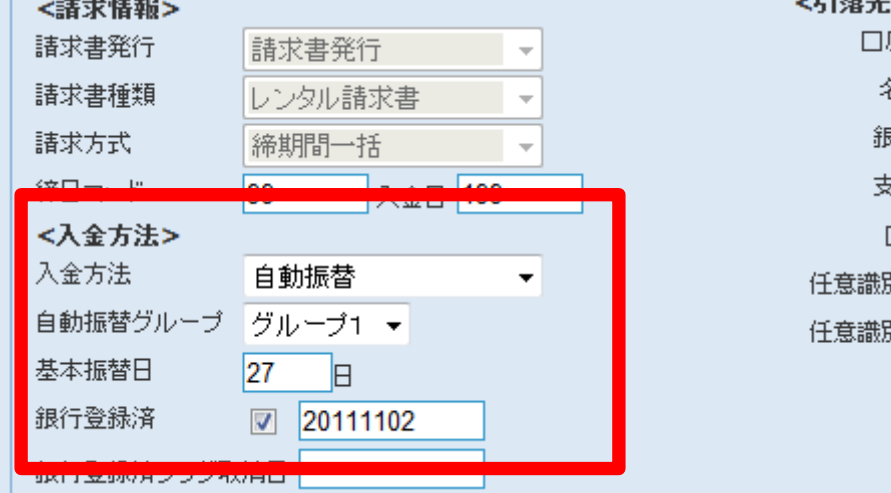

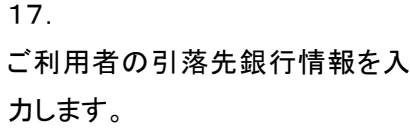

詳しくは「1-3-18 ご利用者の 銀行情報を登録する」

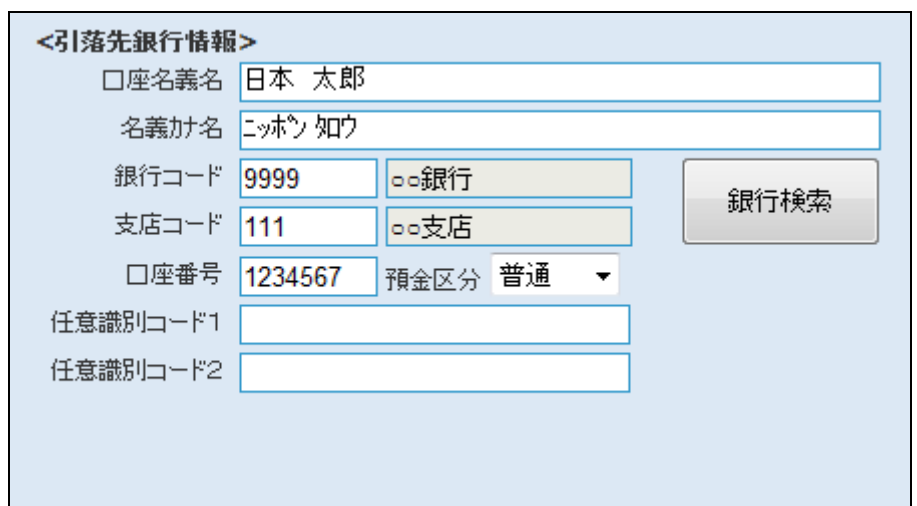